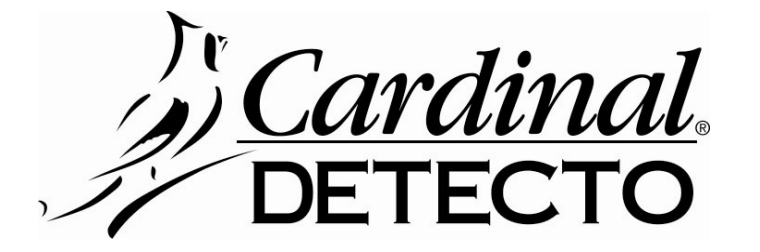

## **MedVue USB Driver Installation Instructions**

## **To install the USB driver on Windows XP for the first time:**

- 1. Copy the driver file "MedVue.inf" to the Desktop of your computer.
- 2. Make sure the scale is turned on and connect it to your computer's USB port.
- and launch the Found New Hardware Wizard.
- 4. Select "Install the software automatically (Recommended)" and click Next.
- 5. Windows will search your computer for the USB driver and then begin installing it.
- 6. Click Finish to close the Found New Hardware wizard.

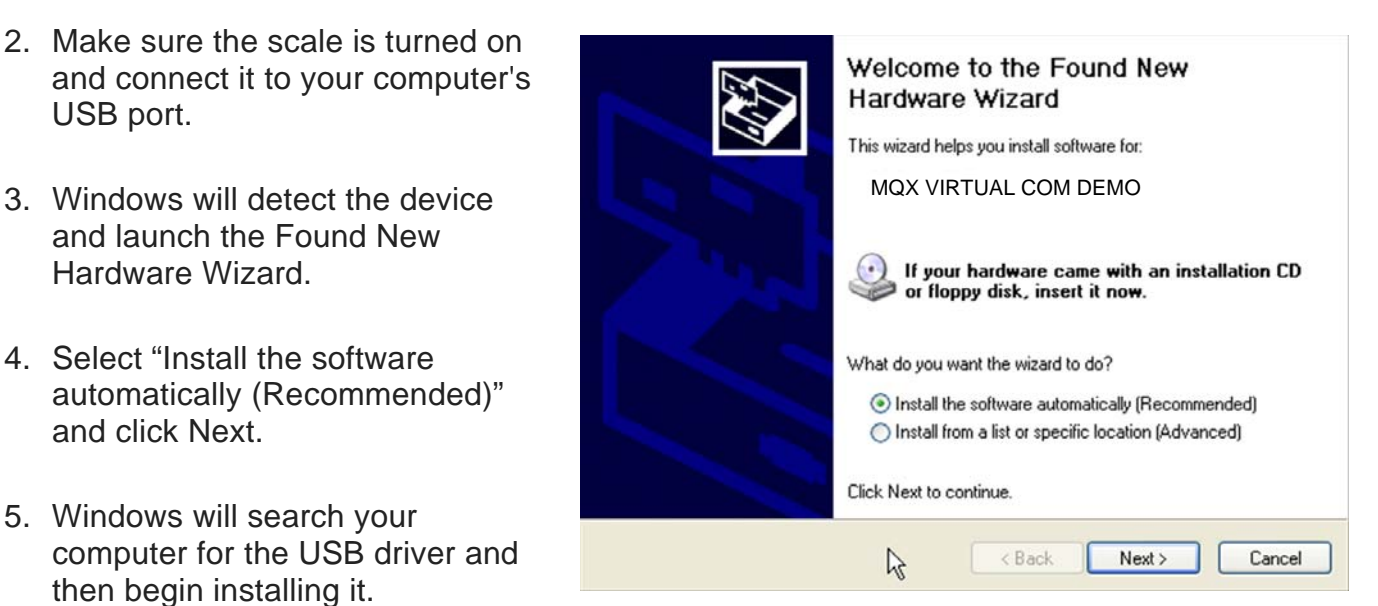

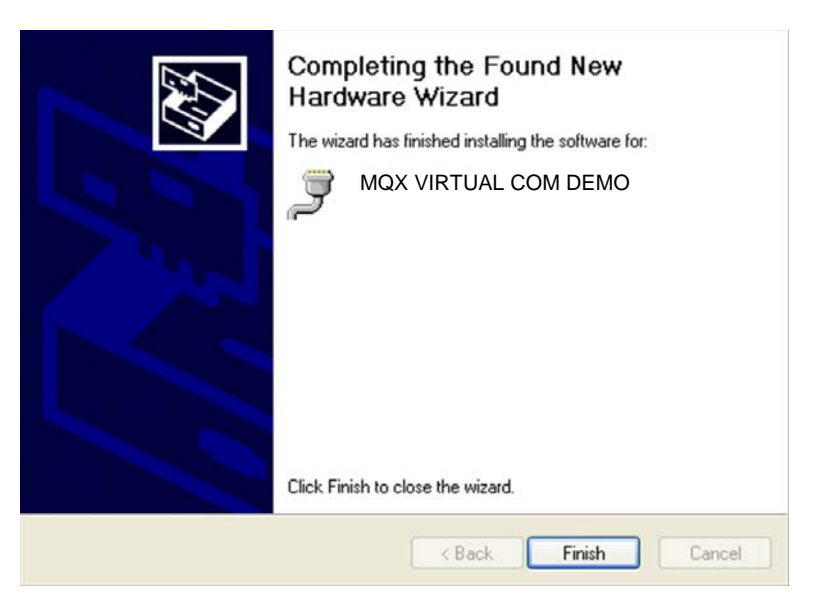